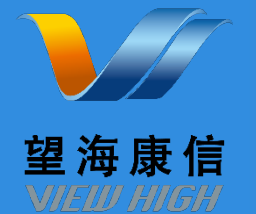

# 易普优采 供应商注册流程

Ethiotel Billia

望海康信(北京)科技股份公司

#### 1.易普网平台访问网址 https://ecp.vhepro.com

注意:此为网页版,不是软件,无需下载;网址**不是**:[www.ecp.vhepro.com](http://www.ecp.vhepro.com/);建议放到自己电脑浏览器的收藏夹; 如果打不开网页, 尝试换下浏览器, 推荐使用谷歌、火狐、IE11浏览器

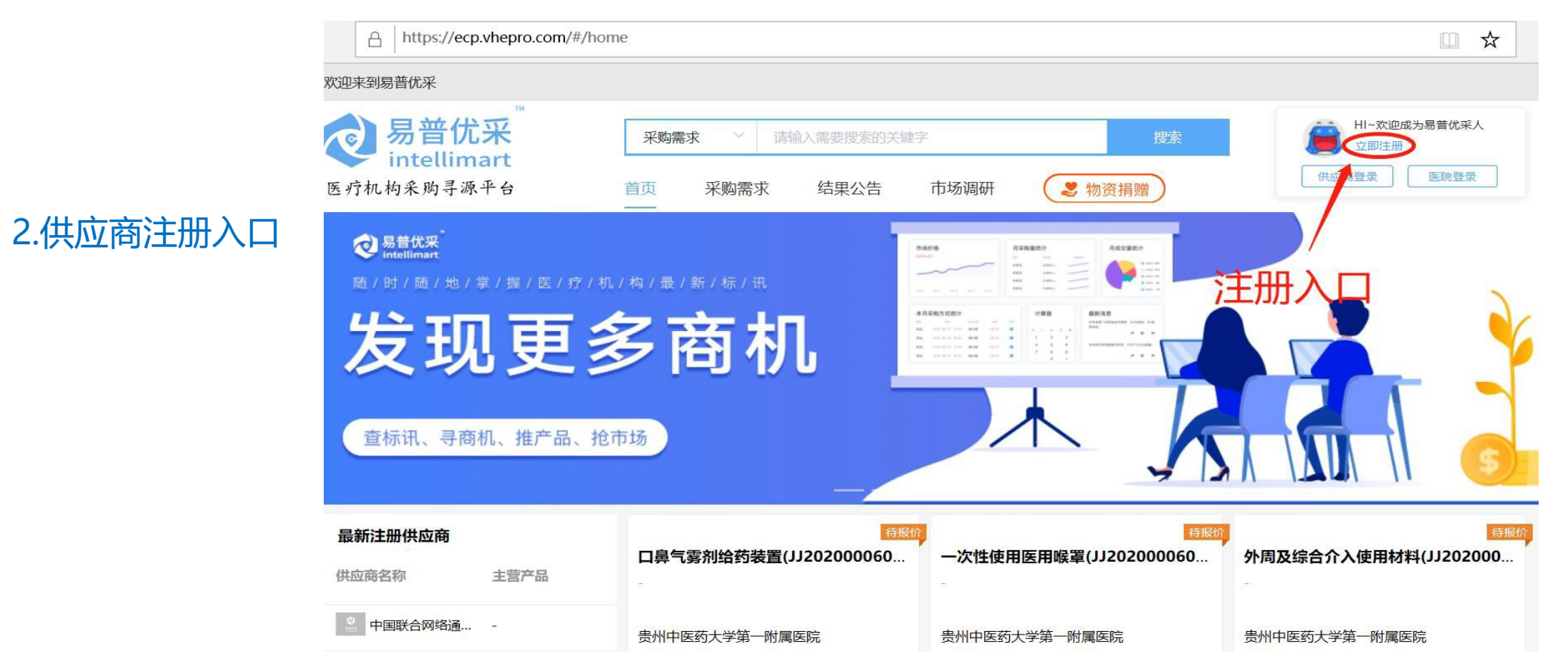

## 3.易普网账户注册

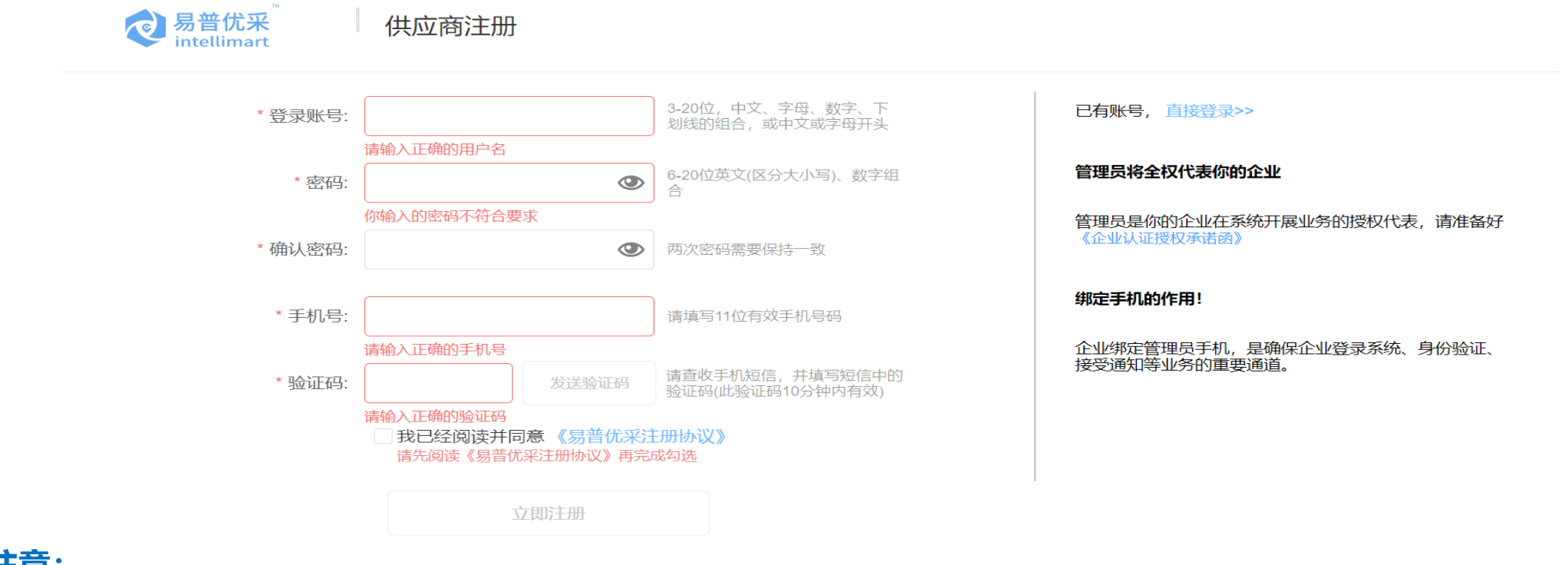

矗

¢

福

- **注意:**
- 用户名和密码规则,一定要符合要求;手机号不能重复注册;收不到验证码可能手机有信息拦截;
- 为防止忘记用户名和密码,建议注册时,记到本子上; 或者截图保存;
- 注册时,并不限制公司注册或者个人注册,不限制注册账户数量;但是在实名认证时,每家公司只能有一个账户;

4.易普网账户注册成功提醒页面

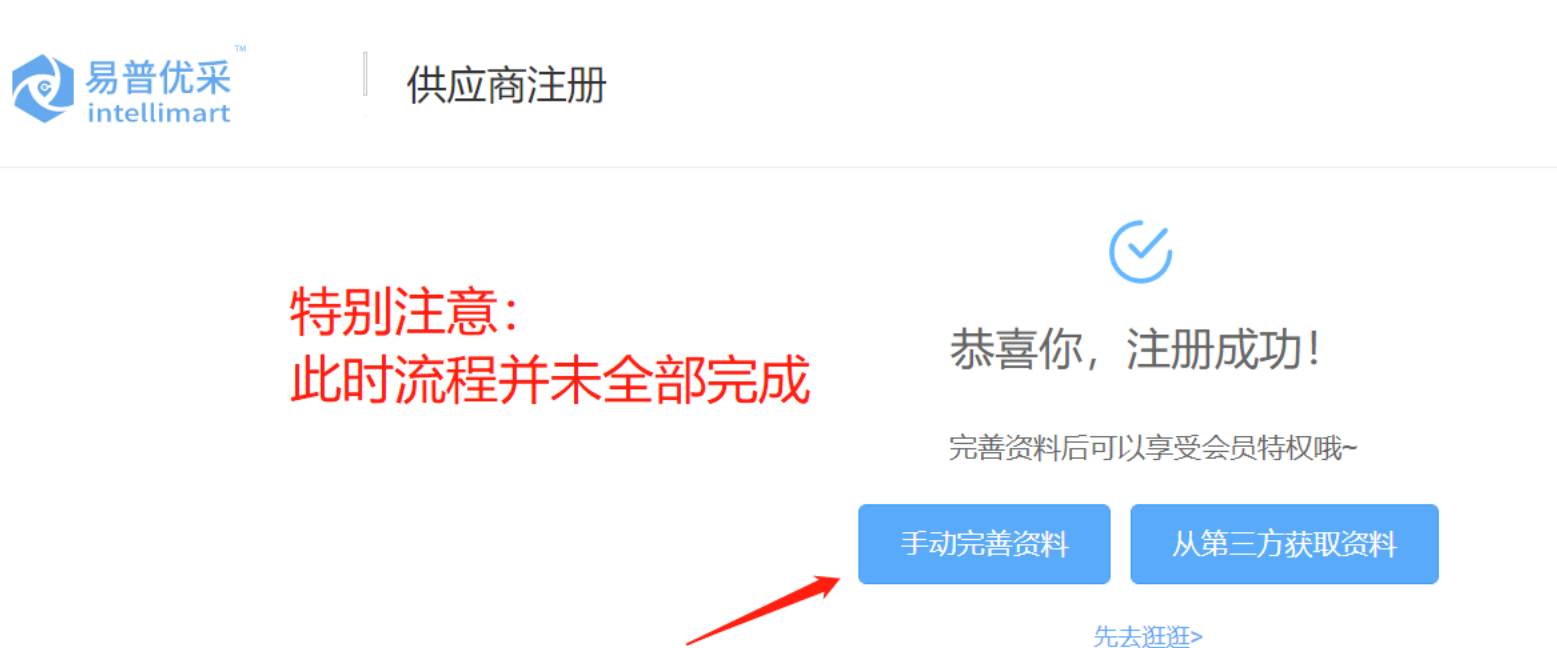

矗

혘

福

#### **注意:**

- 此时用户名和密码经过了系统的自动审核,可以登陆账户;但是账户注册并**未完成,**需要完善资料;
- 此时的账户,可以浏览网站的信息;但是并不能去参与报价;

### 5.易普网账户注册---完善资料1

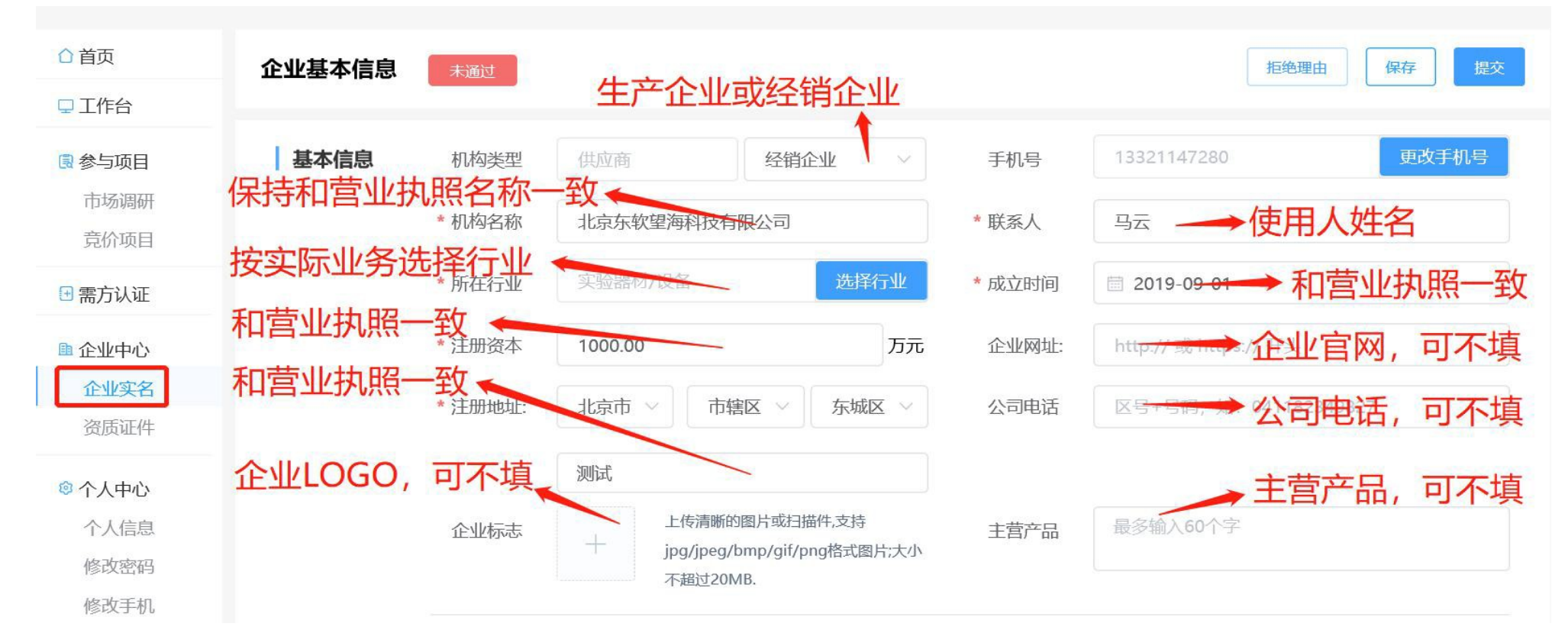

- 公司信息(公司名称/成立时间/注册资本/地址)必须和营业执照一致,不能出现多字少字,错别字;
- 公司名称在系统中是唯一的;如果填写时,提示"已存在同名供应商",则停止注册,联系客服找回该公司之前账户;
- 已填写的信息,提交后,由平台审核,通过以后,信息无法修改,需要变更的,联系客服人员;

#### 6.易普网账户注册---完善资料2

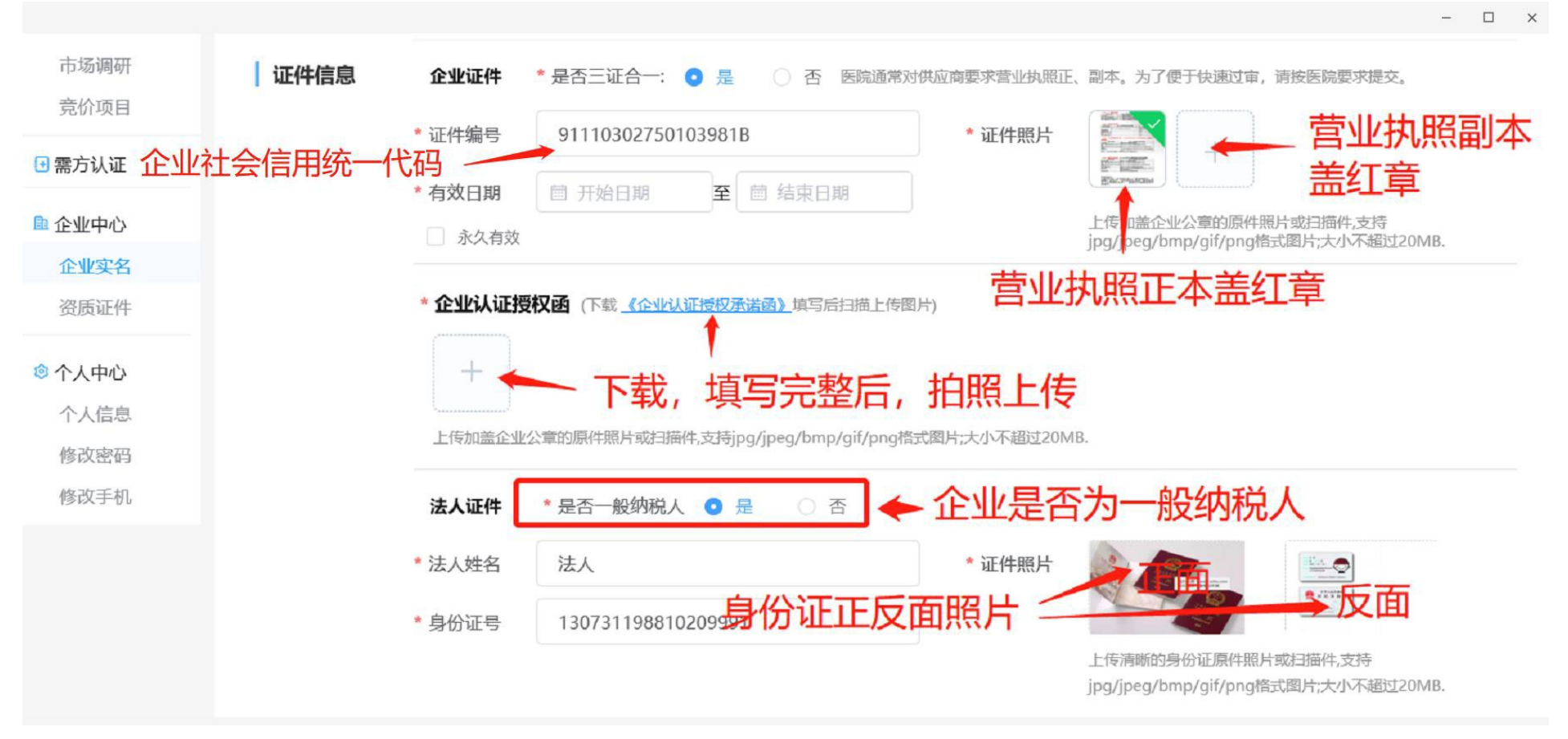

矗

¢

啀

- 证件信息和法人信息保持和原件一致;上传各种图片清晰,完整;营业执照需要盖红章;身份证照片不需要盖章;
- 企业认证授权函,需要下载模板,打印后,填写完整,拍照后上传;

曲

嘻

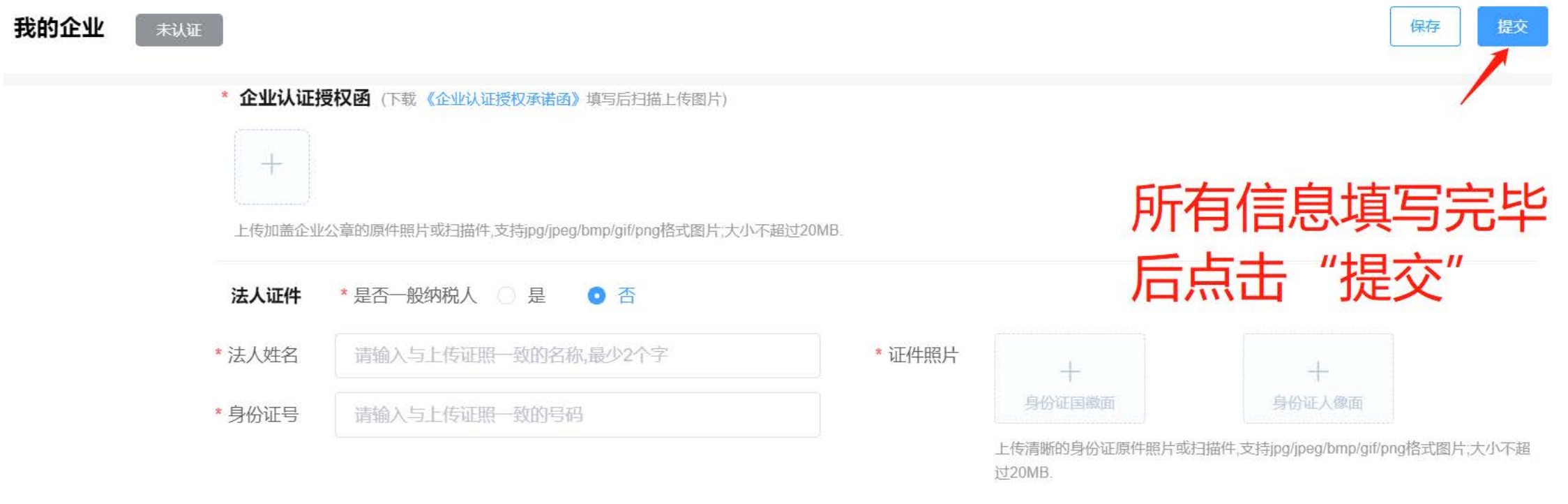

医疗器械网络交易服务第三方平台备案凭证:(京)网械平台备字(2018)第00018号 | 互联网药品信息服务资格证书:(京)-经营性-2017-0013 备案号: 京ICP备13014106-12 | ◎ 京公网安备: 11010102003321号 Copyright@2018 望海康信 (北京)科技股份公司

- 所有信息填写完毕并核对无误后,点击提交;
- 2个工作日内,后台工作人员回拨注册手机号核对信息。